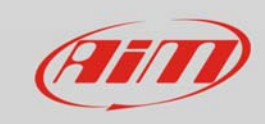

Wi-Fi

## Wi-Fi Password

## **Question:**

I can't remember the password and I can't access to MyChron5.

## **Answer:**

Enter Wi-Fi page of MyChron5. Select "WiFi Reset CFG", press OK and all the settings will be reset: now your device can be connected to a PC to set a new password.